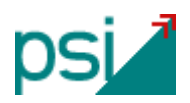

## **Actualización de seguridad de java. Incluir https para danZaUno**

A partir de la versión de Java 7 update 51 (Enero 2014) se introdujo la necesidad de indicar en la seguridad de java el origen de la aplicación que se está ejecutando. La guía actual para hacer ese ajuste está en [http://www.erpsi.net/ayuda/danzauno/actualizacion\\_seguridad\\_17\\_51.pdf](http://www.erpsi.net/ayuda/danzauno/actualizacion_seguridad_17_51.pdf) .

Esta nueva guía es para actualizar esa configuración de seguridad e incluir el acceso **https** -conexión segura- que será necesaria a partir de la versión 1.8.62 de danZaUno.

Reproducimos aquí solo la parte de la guía anterior que hay que actualizar:

3. Abra su Panel de Control y escriba "java" o localice el icono.

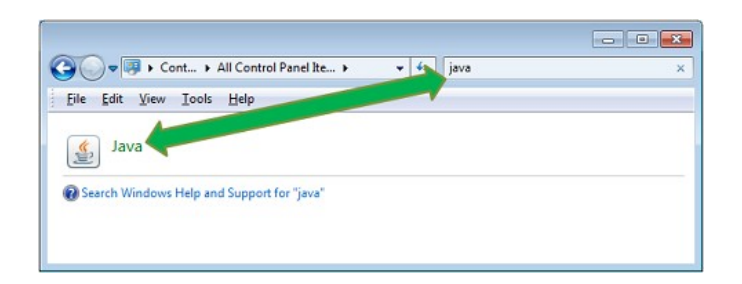

4. Abra la pestaña de Seguridad y haga click en el boton Editar lista Sitios

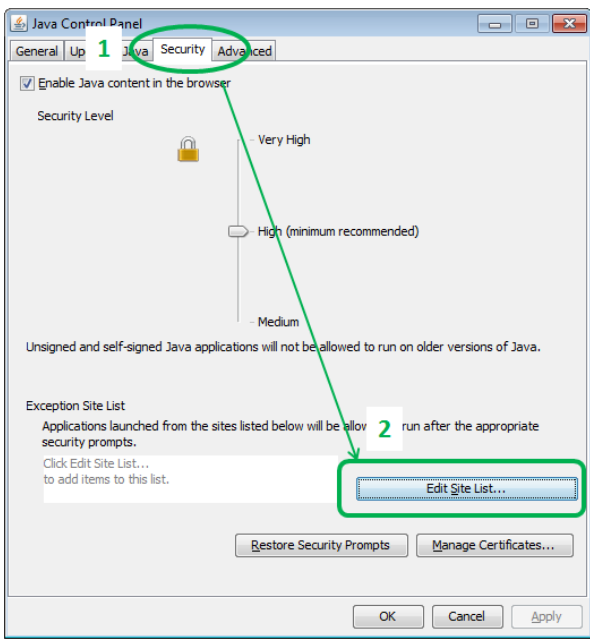

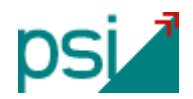

5. Haga click en Agregar (1), y escriba esta nueva Ubicación: [http s://www.erpsi.net](http://www.erpsi.net/) (*hay que escribir el texto completo con https incluido*) (2), una vez escrito hay que salir del campo con tabulador o haciendo click fuera, aparecerá la ventana de abajo (3) hacer click en "Continuar", por último click en "Aceptar" (4).

*\*Es posible que ya estuviera definida previamente la ubicación [http://www.erpsi.net](http://www.erpsi.net/) (no hay problema en que estén definidas ambas ubicaciones).*

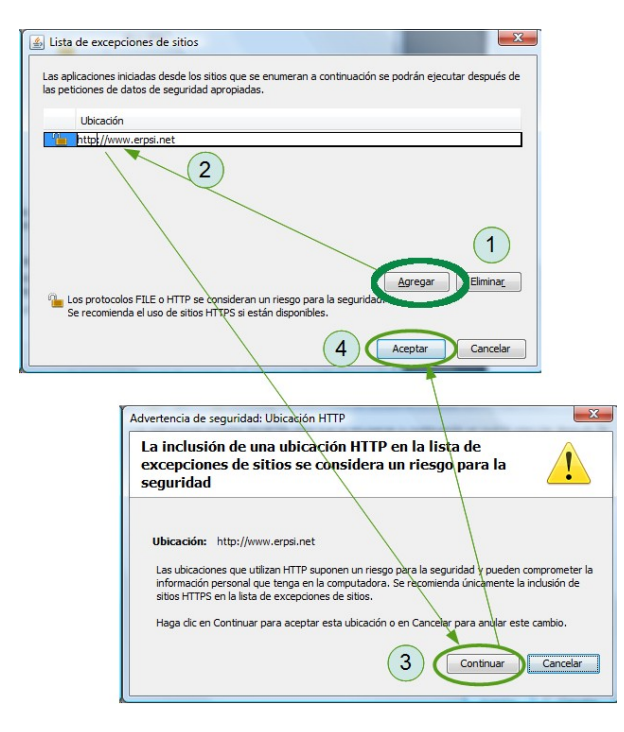

6. La pantalla del panel de control ha de quedar parecida a la que se muestra. Hacer click "Aceptar".

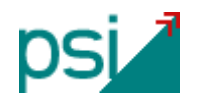

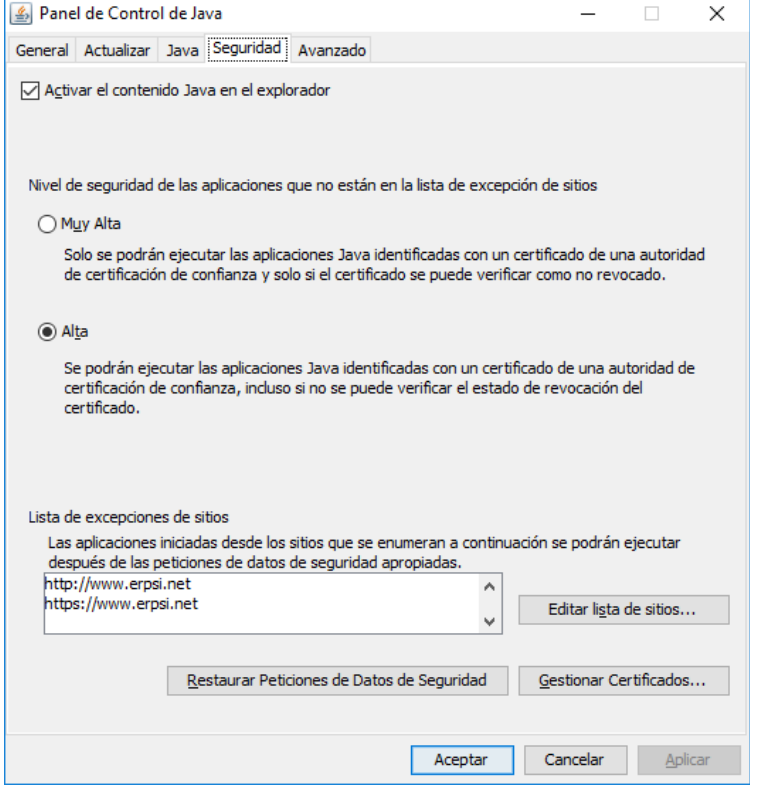

Note que deben aparecer las dos direcciones (http/**https**) -por compatibilidad con versiones anteriores de danZaUno-.